## ์ ค่าพารามิเตอร์ต่าง ๆ ที่ใช้ในการจำลอง

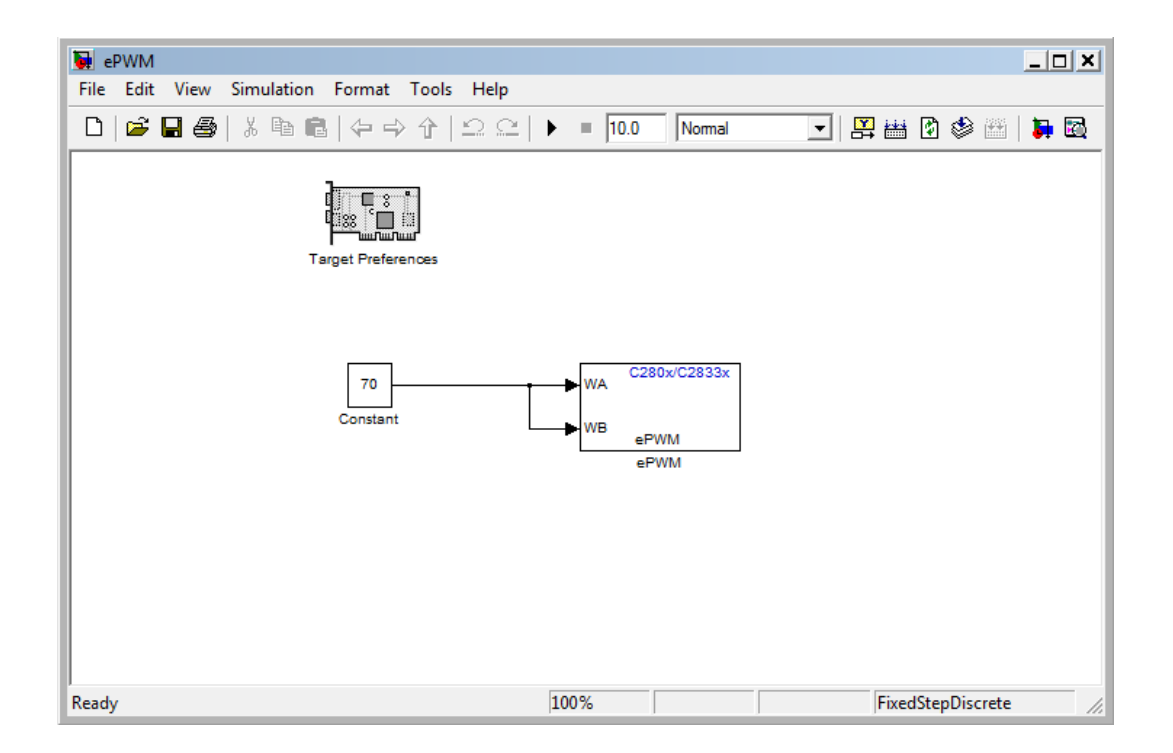

ภาคผนวกที่ 1วงจร Matlap เพื่อสร้างสัญญาณ PWM

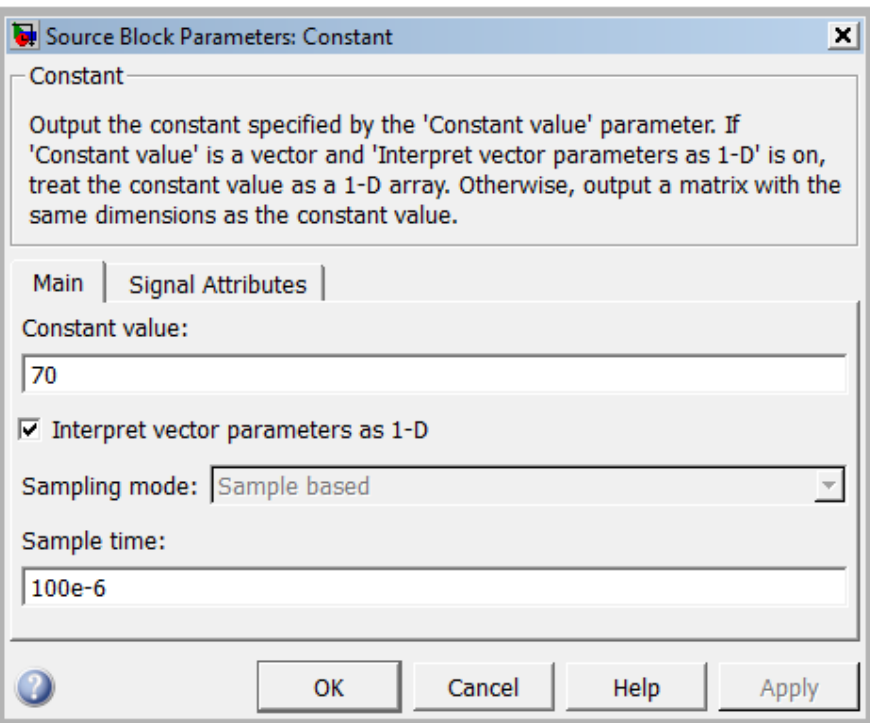

ภาคผนวกที่ 2 แสดงพารามิเตอร์ของ Constant

 $-$ กำหนดการใส่ค่าที่ช่อง Constant Value = 70

- กำหนดการใส่ค่าที่ช่อง Sample Time = 100e-6 หรือ ค่าความถี่เท่ากับ 10 KHz

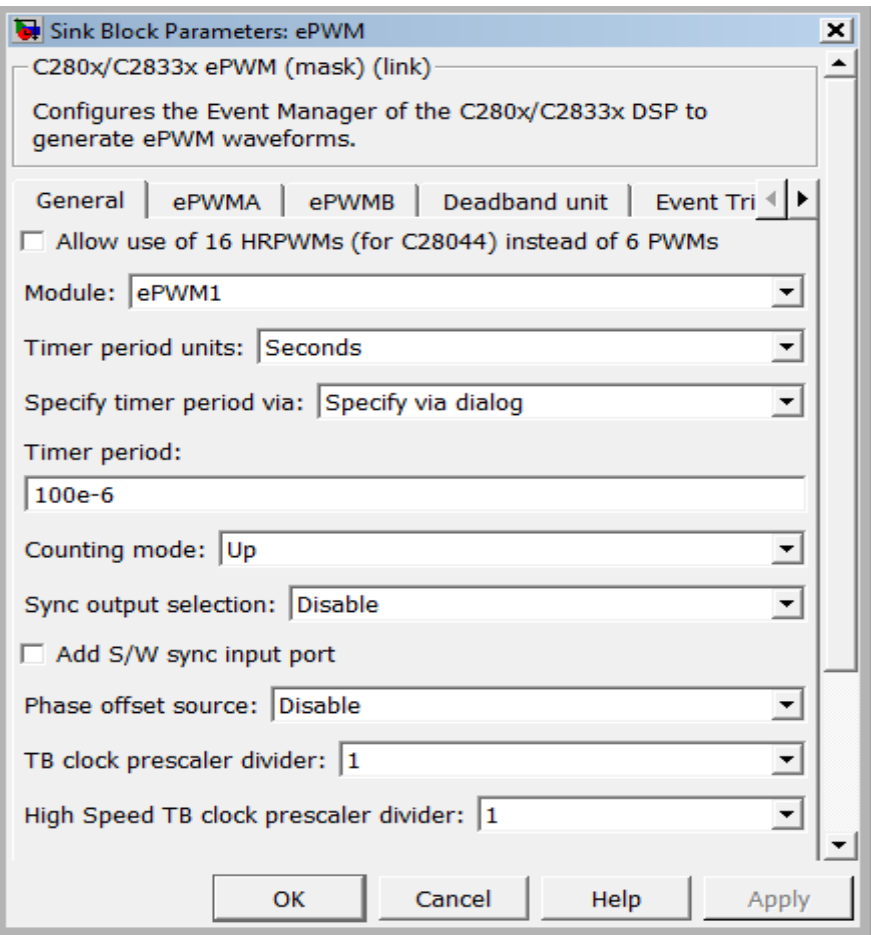

ภาคผนวกที่ 3 แสดงพารามิเตอร์ของ General

- -แถบ General ที่ช่อง Module เลือก ePWM1
- ช่อง Timer Period Unit มี Clock Clycles กับ Seconds ให้เราเลือกค่าเป็น Seconds
- ช่อง Timer Period ใส่ค่าความถี่เป็น 100e-6 หรือ ค่าความถี่ 10K Hz

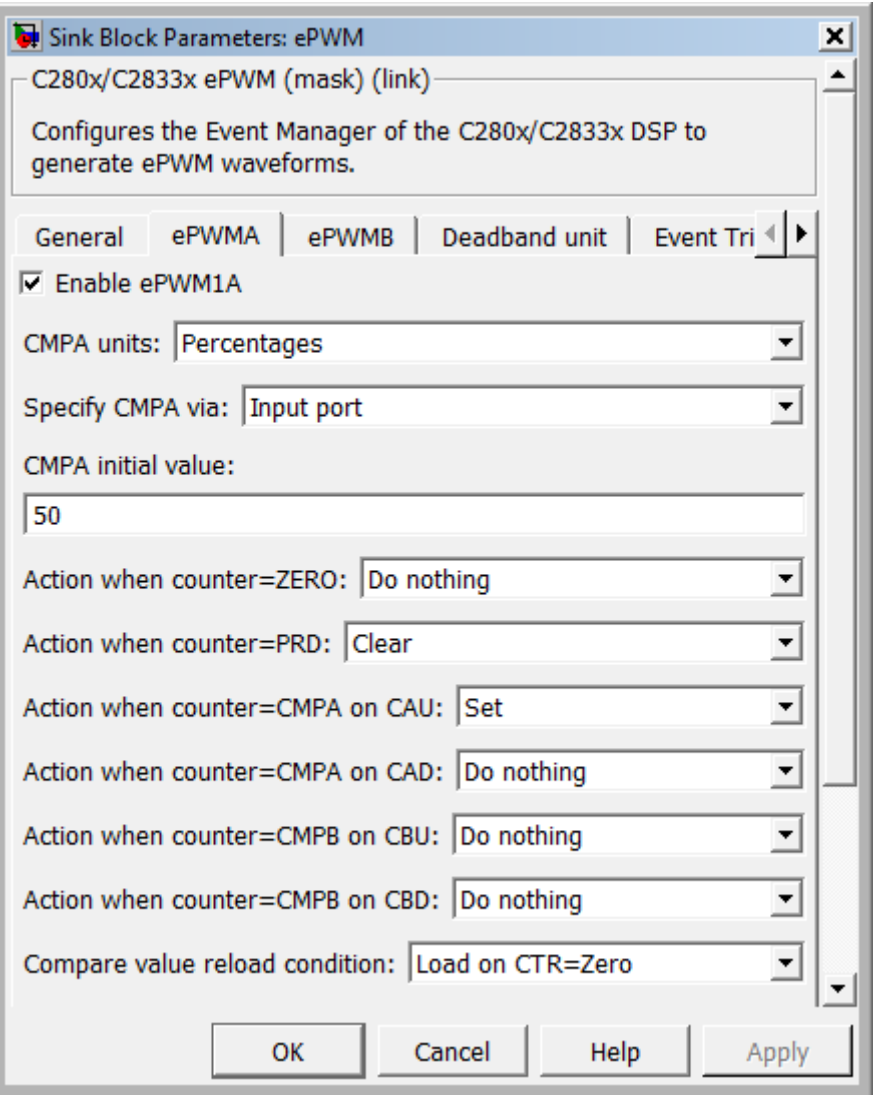

ภาคผนวกที่ 4 แสดงพารามิเตอร์ของ ePWM 1A

-แถบ ePWM 1A ใหค้ลิกเครื่องหมายถูกที่ช่อง Enable ePWM 1A จะมี Port Input ข้ึนมาคือ WA คือ

-ช่อง Specify CMPA via มีค่าให้เลือกอยู่ 2 ค่า คือ Specify via dialog คือ รับค่าจากข้าง ในบล็อก และ Input port คือรับค่าจากขา้งนอกบล็อก ส่วนที่เหลือให้เลือกตามภาพที่ 4

-Port Output ของ ePWM 1A ที่ตัวไมโครคอนโทรลเลอร์ คือ 00

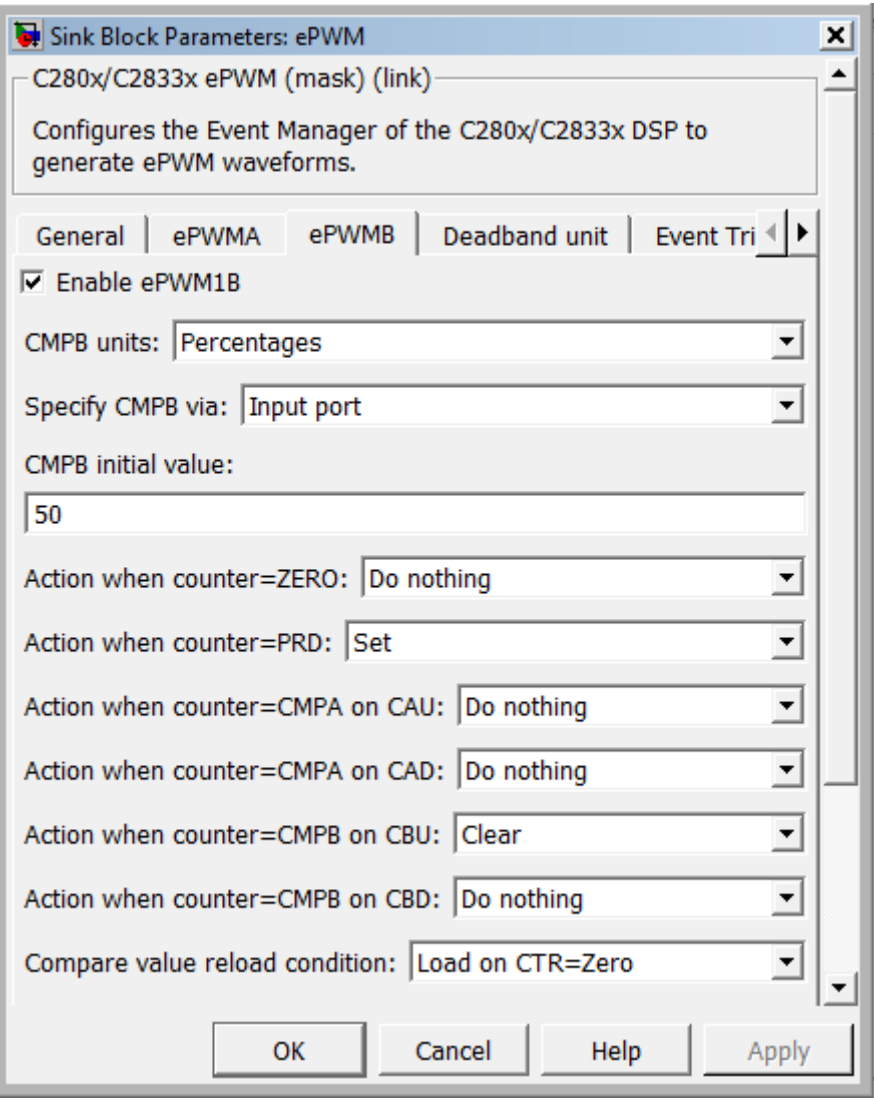

ภาคผนวกที่ 5 แสดงพารามิเตอร์ของ ePWM 1B

-แถบ ePWM 1B ใหค้ลิกเครื่องหมายถูกที่ช่อง Enable ePWM 1B จะมี Port Input ข้ึนมาคือ WB

-ช่อง Specify CMPA via มีค่าให้เลือกอยู่ 2 ค่า คือ Specify via dialog คือ รับค่าจากข้าง ในบล็อก และ Input port คือ รับค่าจากข้างนอกบล็อก ส่วนที่เหลือให้เลือกตามภาพที่ 5

-Port Output ของ ePWM 1B ที่ตัวไมโครคอนโทรลเลอร์ คือ 01

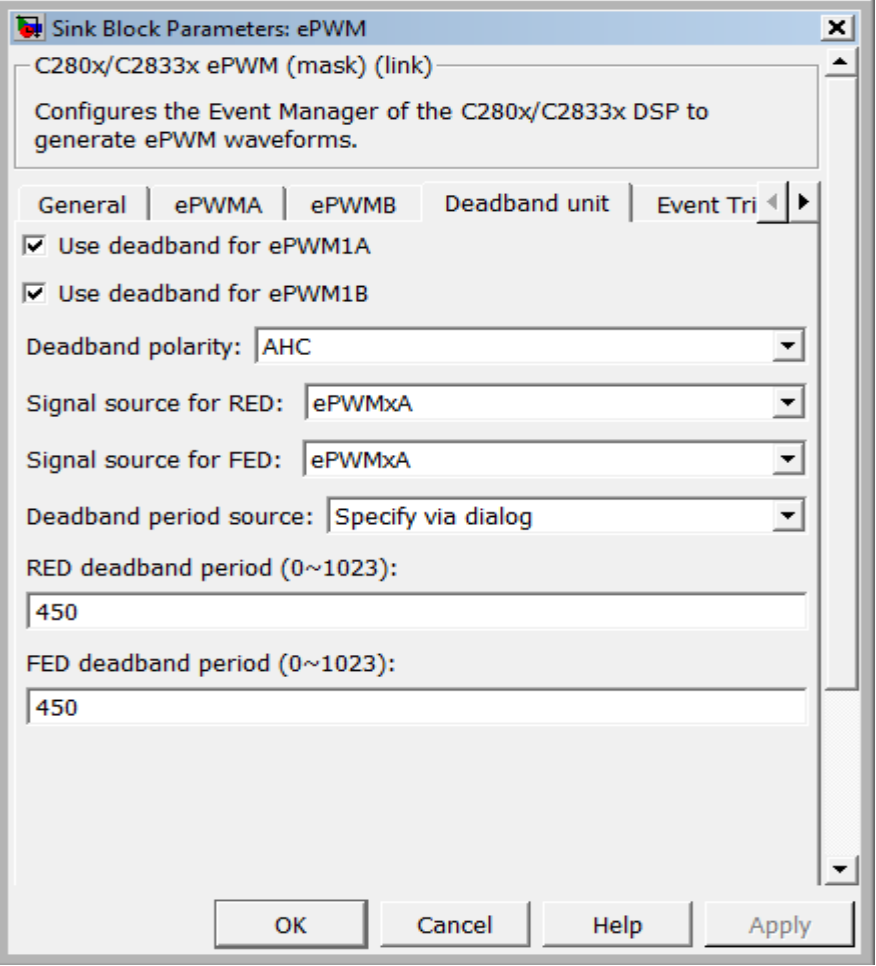

ภาคผนวกที่ 6 แสดงพารามิเตอร์ของ Deadband Unit

-แถบ Deadband Unit ให้คลิกเครื่องหมายถูกที่ช่อง Use deadband for ePWM 1A และ Use deadband for ePWM 1B จะมีค่าข้ึนมาใหใ้ส่

- ช่อง Deadband polarity ใหเ้ลือกค่า AHC

- ช่อง RED deadband period (0-1023) คือค่าเวลา ถ้าเราต้องการ 3µs คือกดเครื่องคิด เลข( 3e-6 (1 / (150e6) ) จะไดเ้ท่ากบั 450 ต้งั Deadtime เพื่อไม่ให้สวิตช์ท้งั 2 ตวัออนชนกนั ให้ สวิตช์ที่ออนอยู่หยุดออนก่อน แล้วถึงให้สวิตช์อีกตวัออนข้ึนมา ป้องกนั อุปกรณ์ไม่ให้เกิดความ เสียหาย

**ภาคผนวก ข**